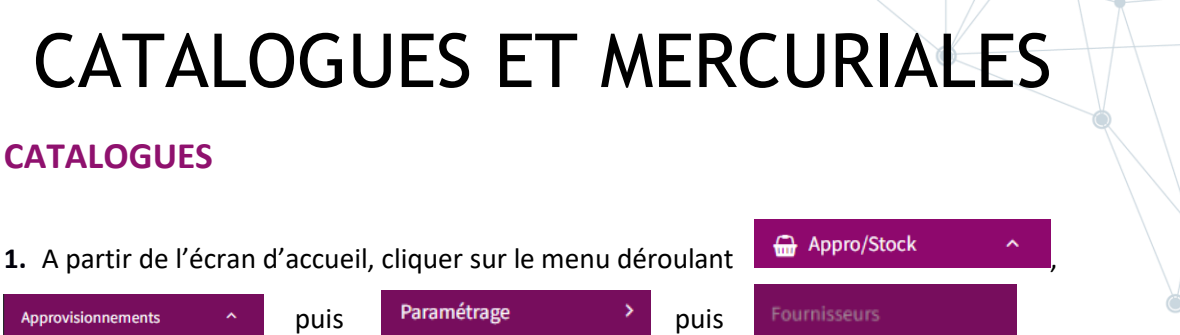

 $\overline{1}$ 

## **2.** La liste des fournisseurs s'ouvre :

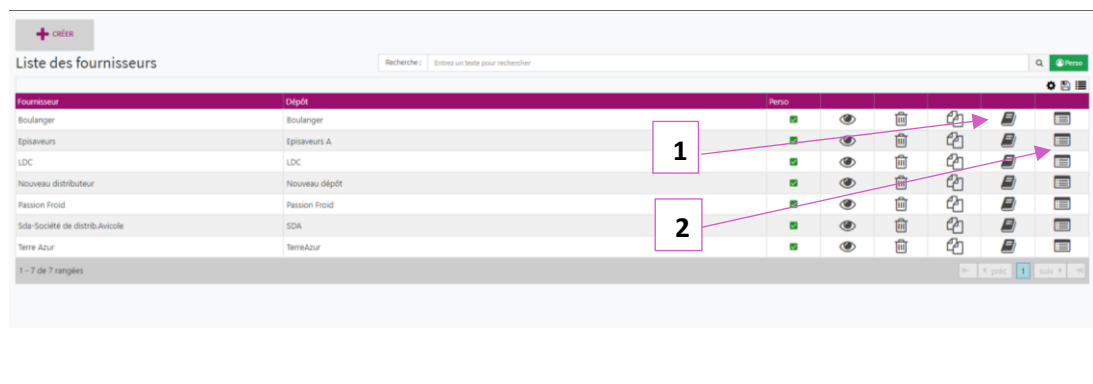

- 1. Permet de visualiser les catalogues du fournisseur.
- 2. Permet de visualiser les produits du fournisseur.

## **3. CATALOGUE FOURNISSEUR**

Après avoir cliqué sur **la fenêtre des catalogues du fournisseur s'ouvre** :

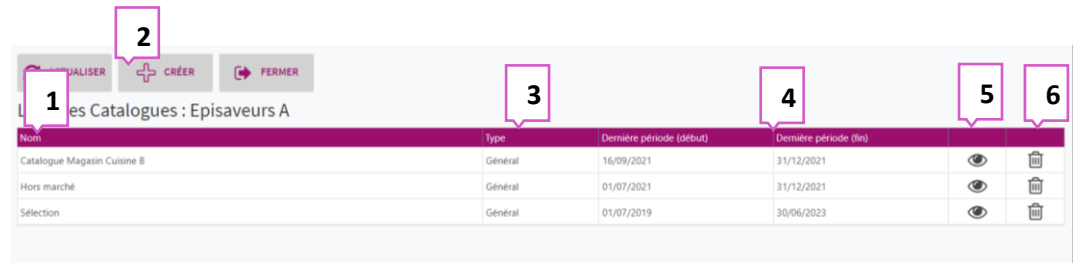

- 1. Renseigne sur le nom du catalogue.
- 2. Permet de créer un catalogue avec une mercuriale spécifique.
- 3. Renseigne le type de catalogue (général, promo, marché).
- 4. Période de validité du catalogue.
- 5. Ouvre une nouvelle fenêtre avec une liste des mercuriales.
- 6. Supprime un catalogue.

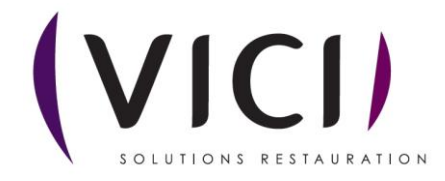

## **MERCURIALE**

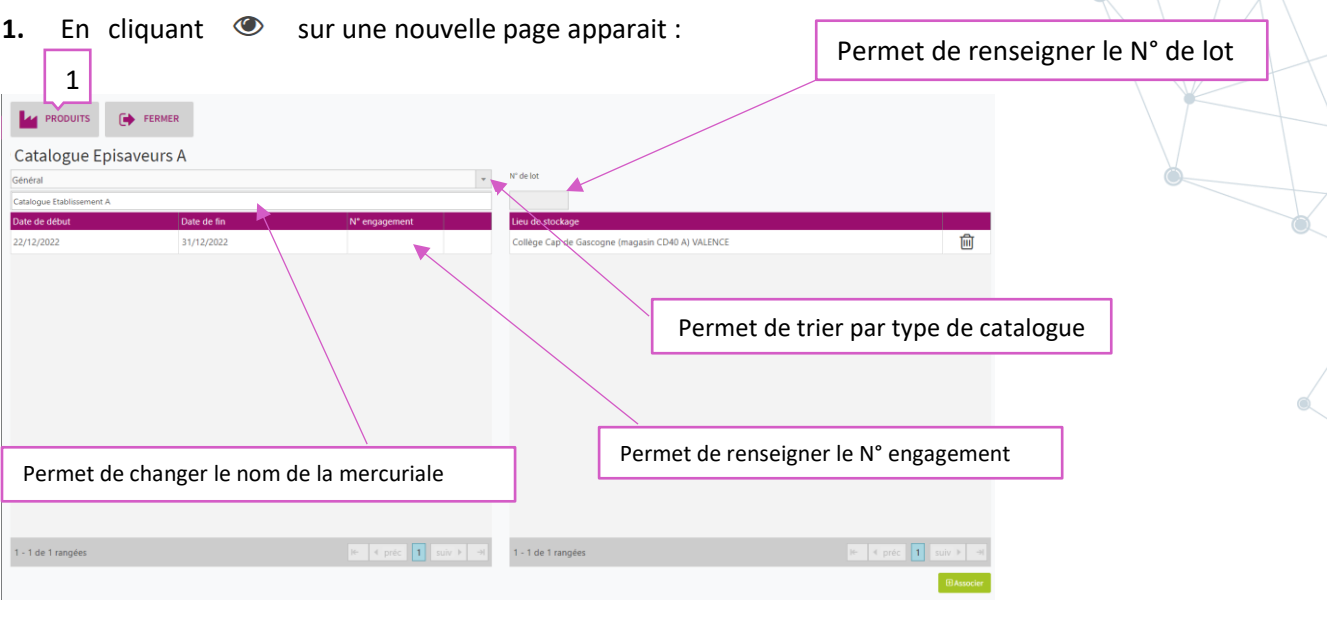

1. Permet l'ajout de produits, en cliquant sur le produits une fenêtre s'ouvre :

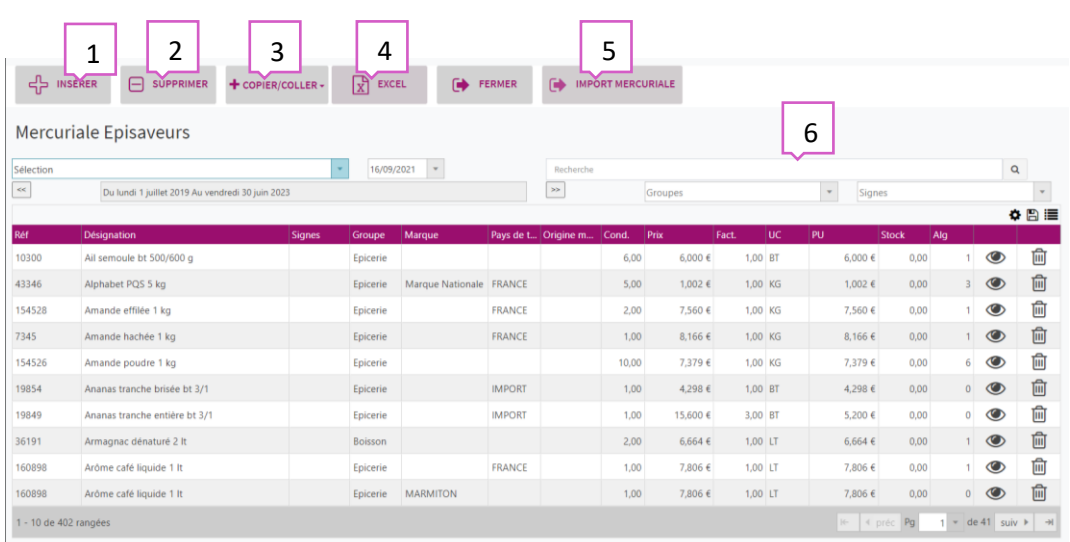

- 1. Permet d'insérer un nouveau produit.
- 2. Permet de supprimer un produit existant.
- 3. Permet de copier/coller une sélection, ou la totalité d'une mercuriale existante.
- 4. Permet d'éditer au format Excel la mercuriale.
- 5. Permet l'import d'une mercuriale.
- 6. Onglet de recherche de produit.

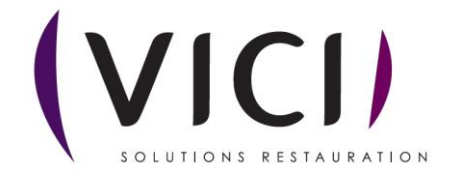

## **2. IMPORT MERCURIALE**

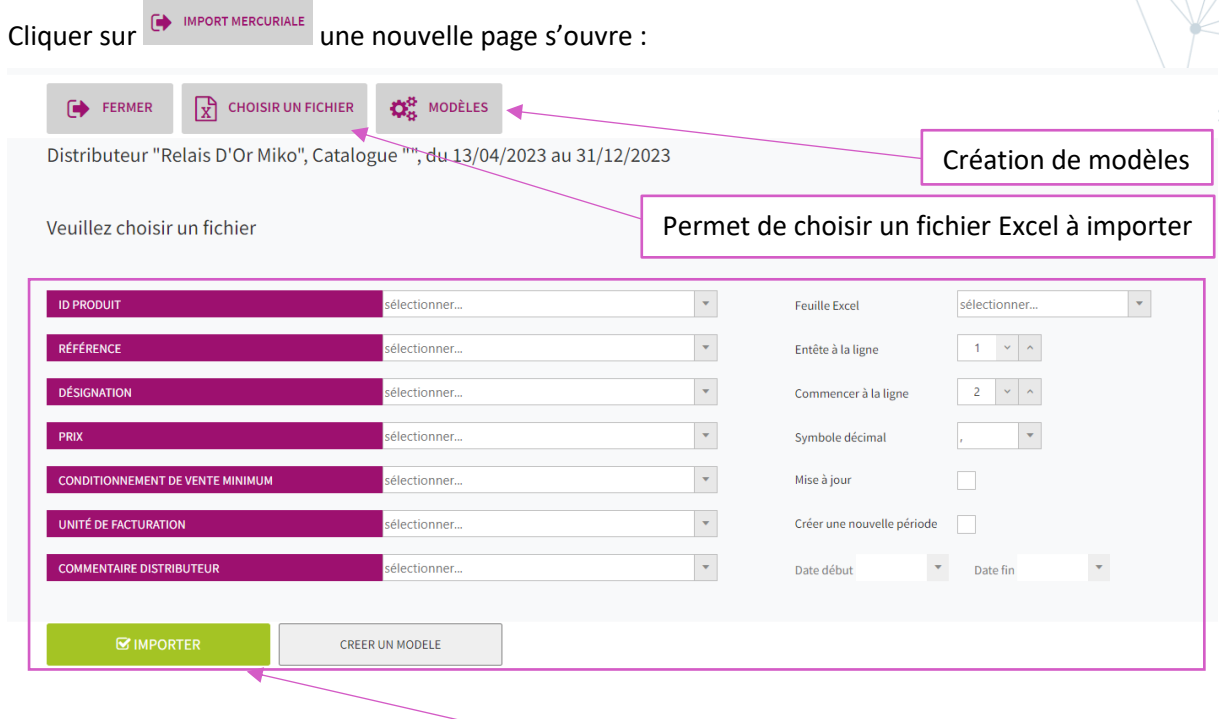

Permet de choisir ce que l'on veut importer de notre mercuriale

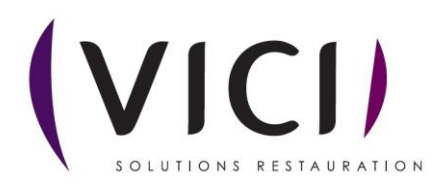